## **달란트개발센터**

## 달란트 e-포트폴리오 공모전

## 1. 목 적

가. 구축된 맞춤형 달란트 및 역량 개발을 위한 단계별 진로지도 통합솔루션 활용

나. 학생 개개인의 달란트 역량 개발과정을 데이터화하는 '달란트 e-포트폴리오' 시스템 활용 확대

## 2. 운영계획

#### 가. 행사명 : 달란트 e-포트폴리오 공모전

1) 추진방향

가) 창의성/유연성 : 유연하고 융통성있는 사고로 학생 스스로 동기부여를 가지고 달란트 발견 및 개발

- 나) 대학혁신지원사업 지율지표'달란트 e-포트폴리오 보유율(%)'확보
- 다) 세부일정

# <mark>- MYDEX 등록기간 : 2022년 9월 1일(목) ~ 12월 4일(일)</mark><br>- 신청대상 : 1~4학년 재학생(전학년)

## 3. 활용방안

- 1) 마이덱스 'e-포트폴리오'를 활용하여 학생은 대학생활동안 학습과정(학습의 향상 정도, 학습 성향의 장단점 등)을 지속적으로 수집하고 종합적으로 관리할 수 있다.
- 2) 시스템을 활용해 봄으로써 자신의 역량을 진단하고 구체적인 목표를 세워 학습과 경력 개발에 필요한 역량을 체계적으로 관리 성찰 할 수 있다.
- 3) 지도교수님은 교과와 비교과 교육지도와 학생지도 및 상담, 취업과 진로지도를 통합하여 효과적으로 활 용한다.
- 4) 총제적 학생케어를 통한 학습지원 및 학생지도 내실화 기반 고도화.

#### 4. MYDEX <달란트 e-포트폴리오> 입력방법 (아래 참조)

- 1) MYDEX에 로그인
- 2) 달란트 e-포트폴리오 메뉴를 클릭 / '달란트'검색
- 3) 이력서/자기소개서/개별활동내용을 입력-나의 달란트3개 항목 중 1개 이상 작성-'대표' 포트폴리오 선 택(개별활동 등록시 반드시 증빙서류 필수 등록!)
- 4) 통합관리로 이동하여 e-포트폴리오 등록
- 5) 달란트 e-포트폴리오 기본정보 작성
- 6) [통합관리]의 각 활동이력을 확인(체크)한 후, e-포트폴리오를 저장하면 제출 완료

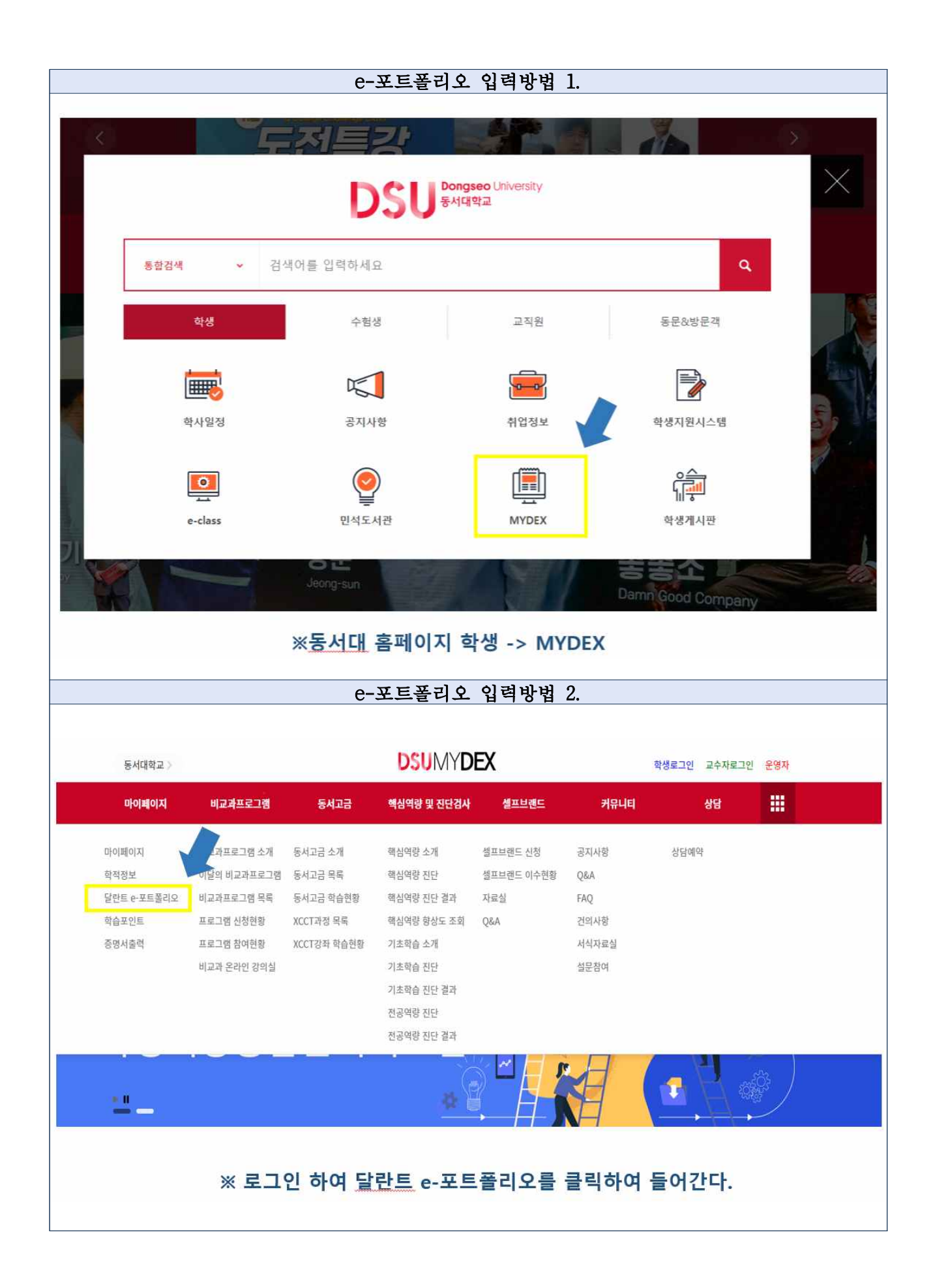

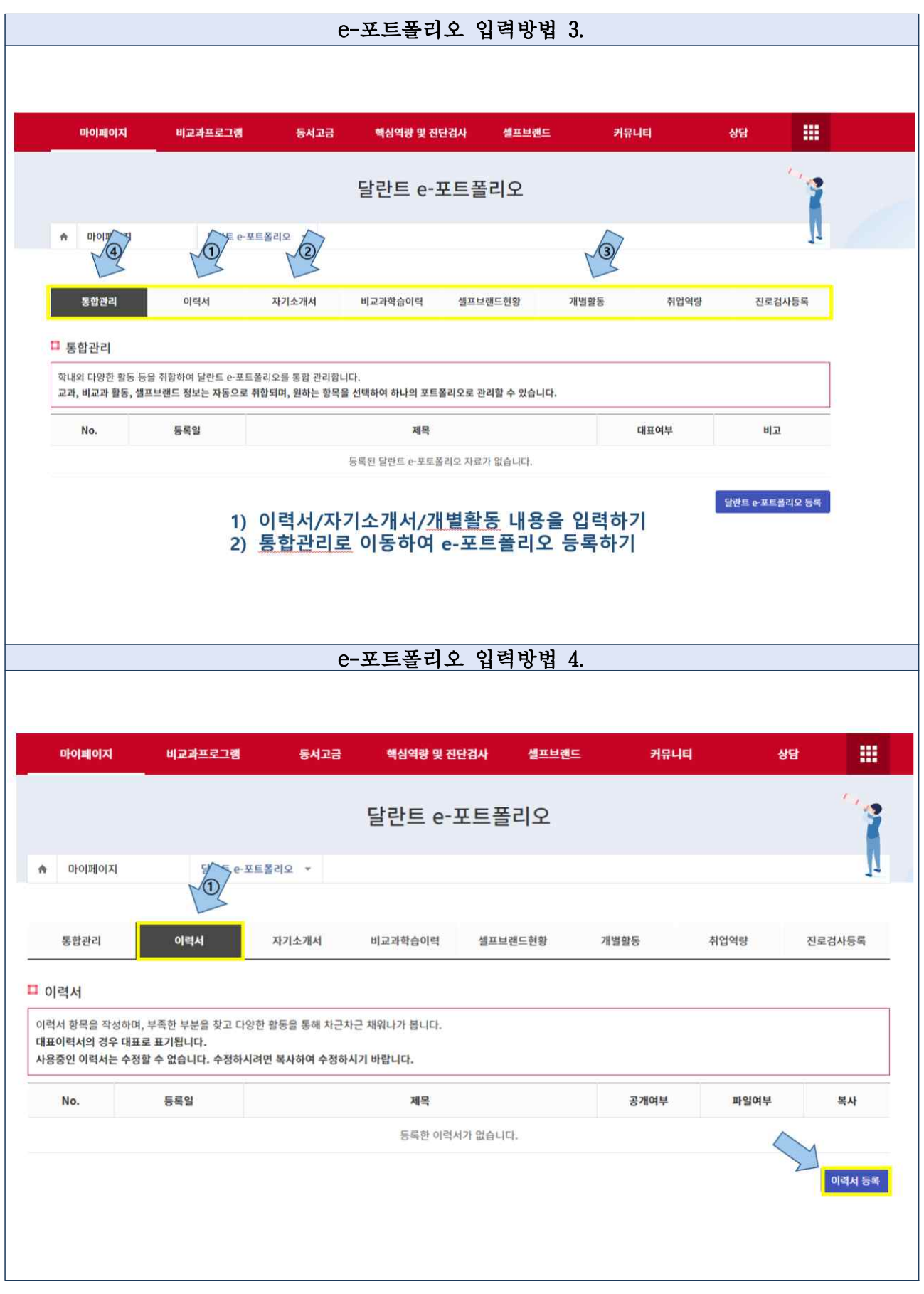

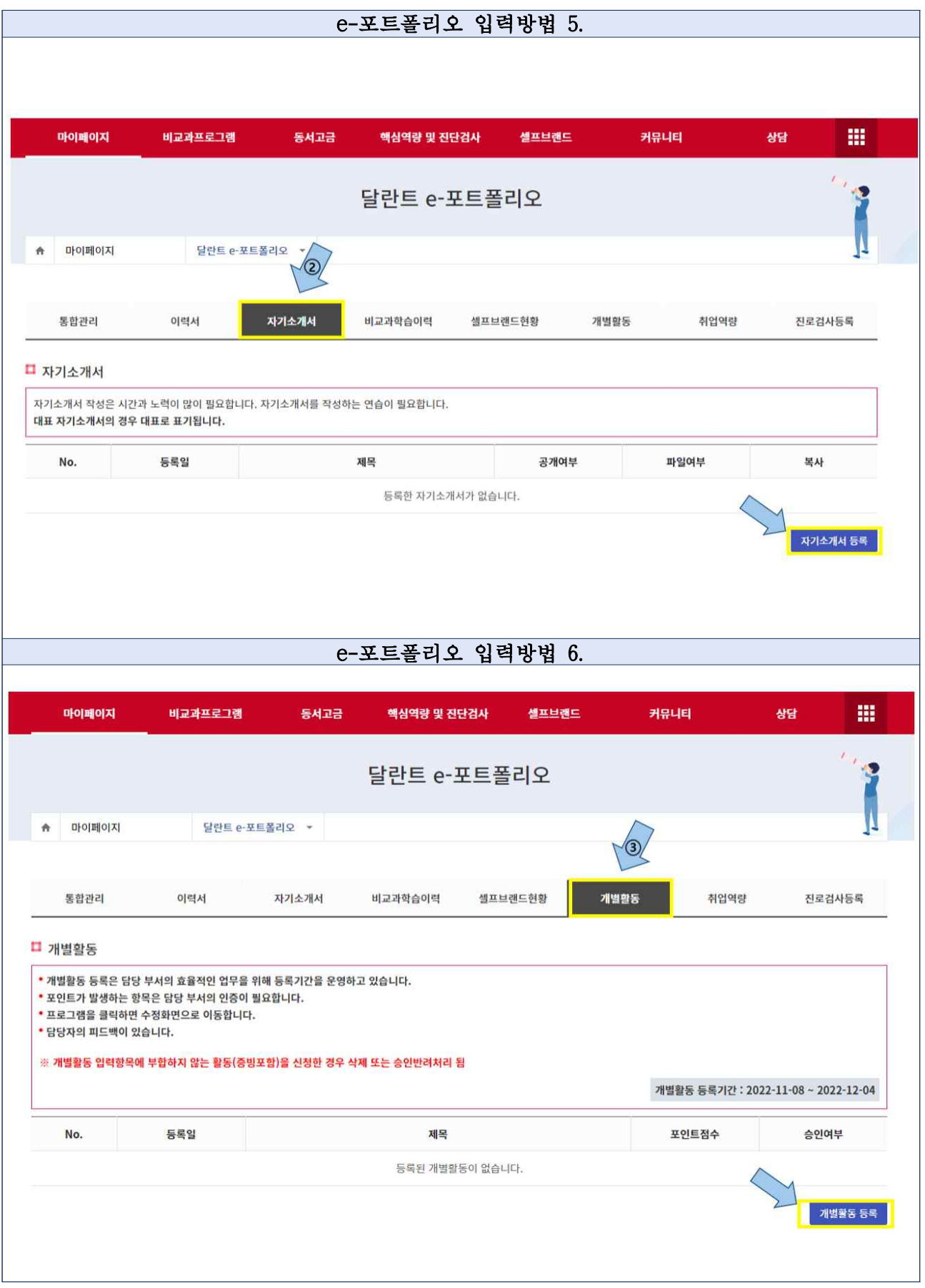

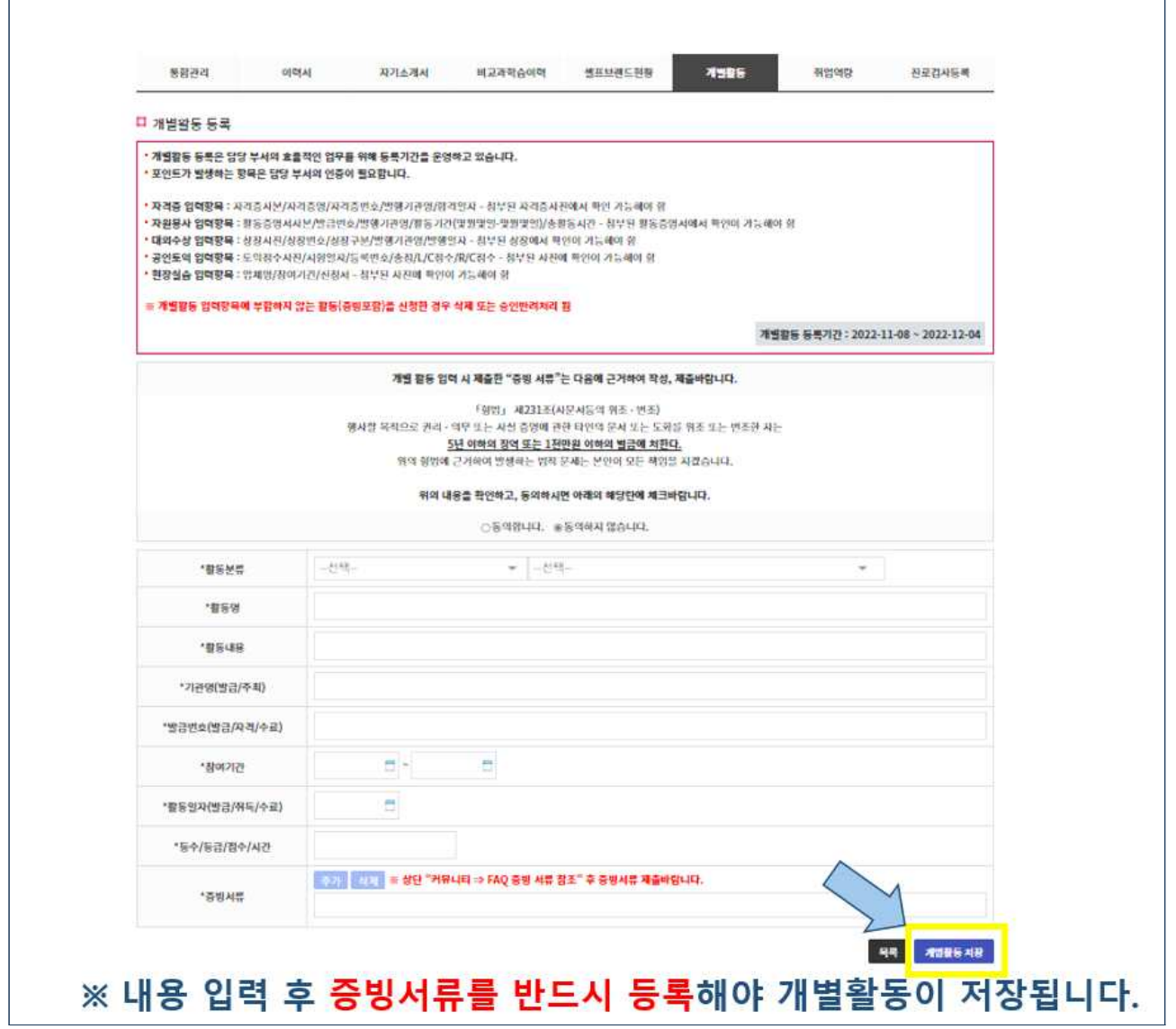

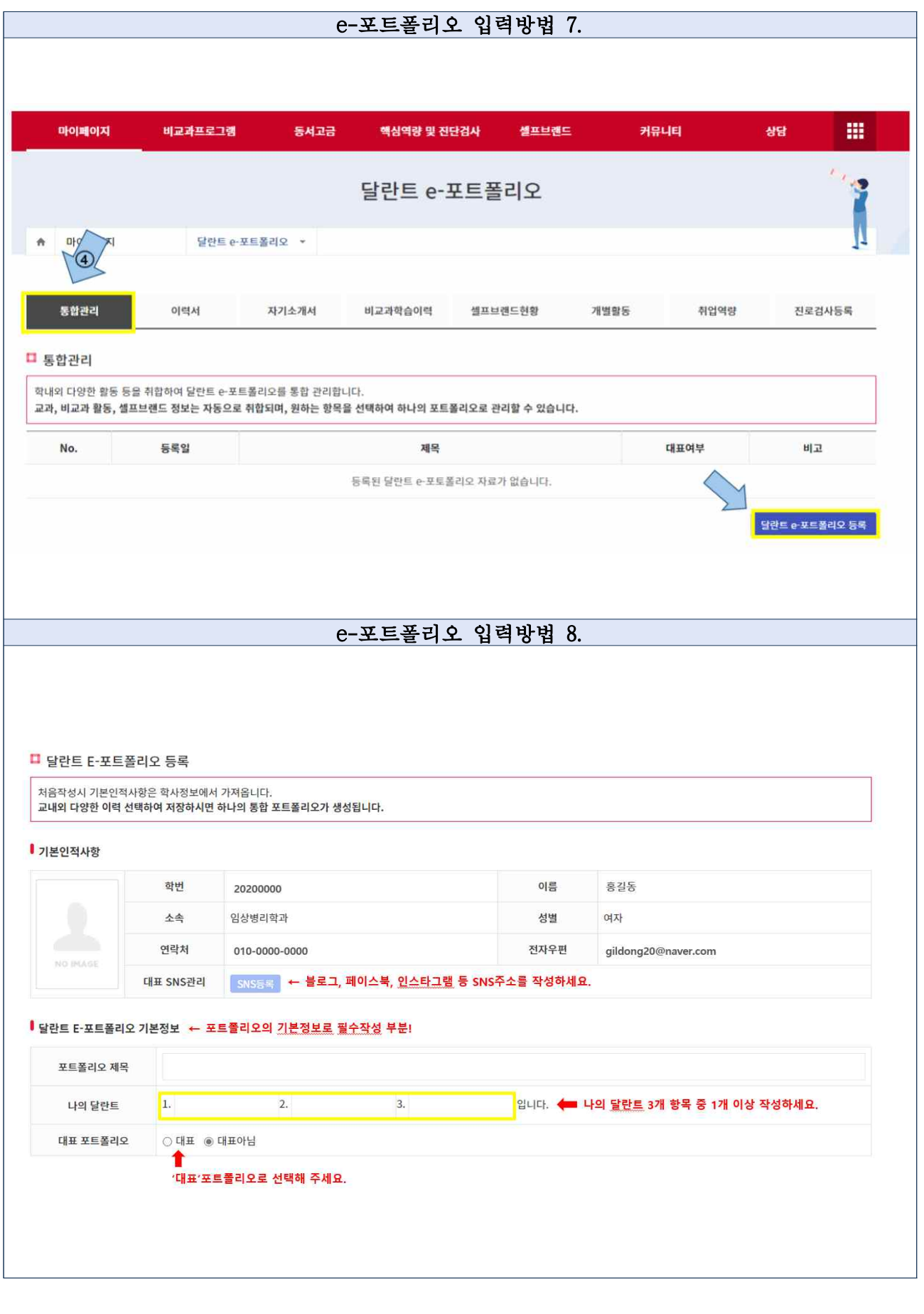

## 5. 문의 : 민석교양대학 달란트개발센터 2072

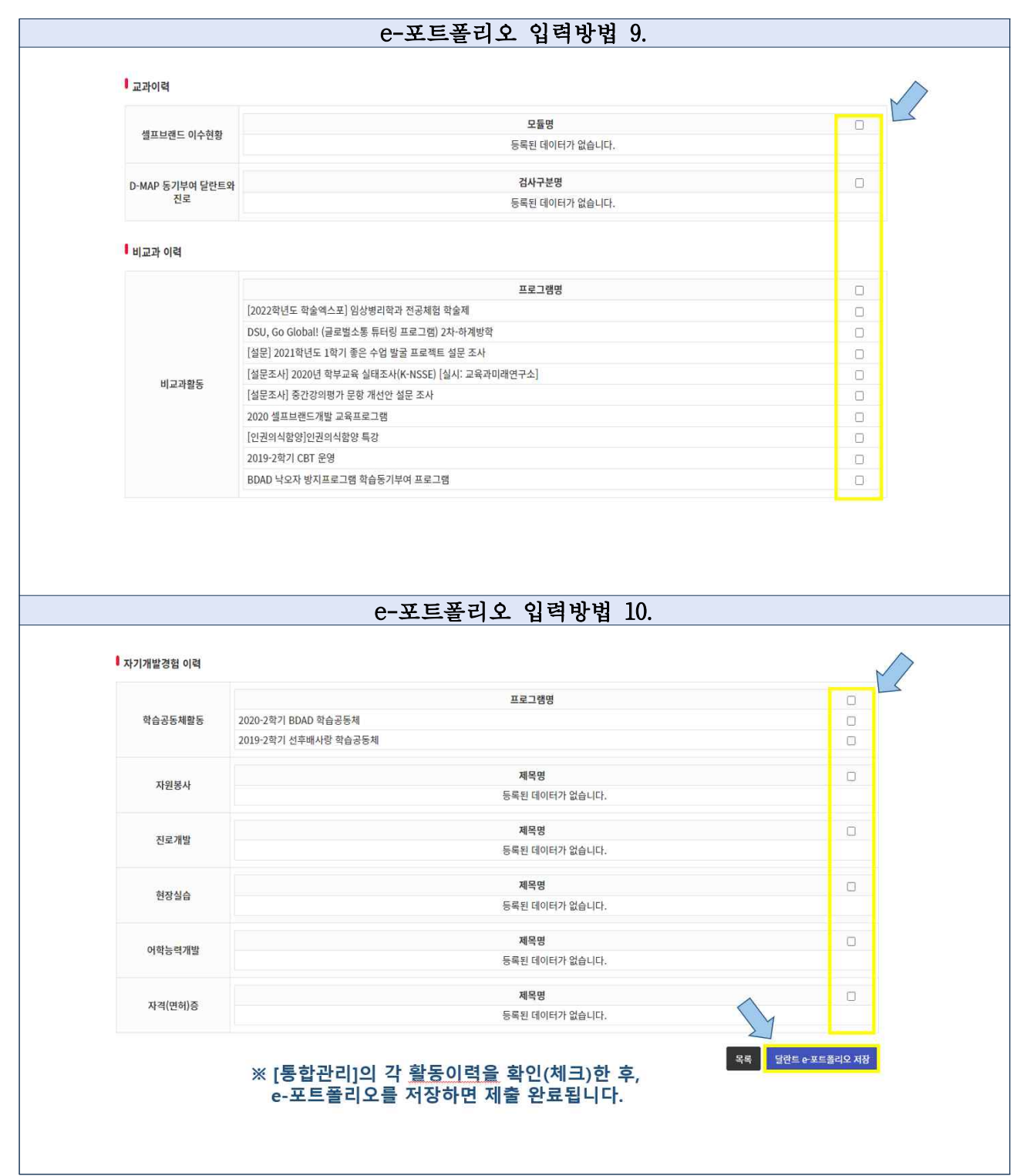